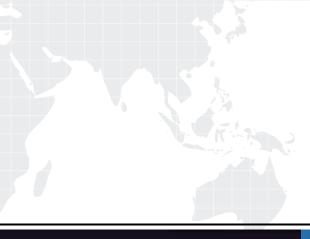

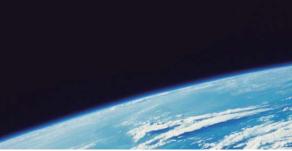

## **QUESTION & ANSWER**

Guías de estudio precisos, Alta tasa de paso!

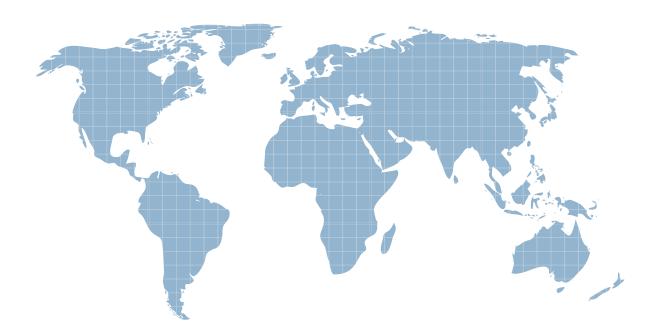

Ittest ofrece información actualizada de forma gratuita en un año!

http://www.ittest.es/

## Exam : 070-306

Title: Developing and<br/>Implementing<br/>Windows-based<br/>Applications with Microsoft<br/>Visual Basic .NET

## Version : DEMO

1. You use Visual Studio .NET to create an application that interacts with a Microsoft SQL Server database. You create aSQL Server stored procedure named CustOrderDetails and save it in the database. Other developers on your teamfrequently debug other stored procedures.You need to verify that your stored procedure is performing correctly. You need to step through CustOrderDetails inside the Visual Studio .NET debugger. What should you do?

A. Run CustOrderDetails by using the Visual Studio .NET Server Explorer.

B. Step into CustOrderDetails by using the Visual Studio .NET Server Explorer.

C. From the Command window, use Ctrl+E to run CustOrderDetails.

D. Move CustOrderDetails from the Visual Studio .NET Server Explorer window to a Windows Form. Run theapplication in Debug mode and step through CustOrderDetails. Answer: B

2. You use Visual Studio .NET to create a Windows-based data management application named MyApp. You implement following code segment: Dim oSwitch As New \_TraceSwitch("MySwitch", "My TraceSwitch") Dim oWriter As New \_IO.StreamWriter(IO.File.Open("c:\MyApp.txt", \_ IO.FileMode.Append)) Dim oListener As New \_TextWriterTraceListener(oWriter) Trace.Listeners.Add(oListener) TryCustomerUpdate() Catch oEx As Exception Trace.WriteLinelf(oSwitch.TraceError, \_ "Error: " & oEx.Message) Finally T Trace.Listeners.Clear() oWriter.Close() oWriter = Nothing

End Try You compile a debug version of the application and deploy it to a user's computer. The user reports errors, which are generated within the CustomerUpdate procedure.You decide to enable logging of the error messages generated by CustomerUpdate. You want to use the minimumamount of administrative effort. What should you do?

A. Start the application with the following command line: /TRACE MySwitch 1.

B. Start the application with the following command line: /d:TRACE=True.

C. Start the application with the following command line: /XML <switch="MySwitch" value="1">

D. Create an environment variable on the user's computer. Name the variable MySwitch and assign it a value of 1.

E. Edit your application's .config file to set the value of MySwitch to 1. Answer: E

3. You develop a Windows-based application named CustOrders. You implement the Trace object within your application code. You will use this object to record application information, such as errors and performance data, in a log file. You must have the ability to enable and disable Trace logging. This functionality must involve the minimum amount of administrative effort. What should you do?

A. Create a Boolean constant in your application named TraceLogging and set it to False . Each time your code usesTrace logging, use a If Then statement to evaluate your #TraceLogging constant.

B. On each computer that will host your application, create an environment variable named CustOrders.Trace. Set theenvironment variable to True when you want to enable Trace logging. Set it to False when you want to disable Trace logging.

C. On each computer that will host your application, edit the shortcut used to start your application. Add/d:TRACE=True to the Target property.

D. Use the TraceSwitch class within your code. Each time your code uses Trace logging, consult the TraceSwitch level toverify whether to log information. Change the TraceSwitch level by editing your application's .config file.

Answer: D

4. Your project team uses Visual Studio .NET to create an accounting application. Each team member uses the Writemethod of both the Debug class and the Trace class to record information about application execution in the Windows2000 event log.

You are performing integration testing for the application. You need to ensure that only one entry is added to the eventlog each time a call is made to the Write method of either the Debug class or the Trace class.What are two possible code segments for you to use? (Each correct Answer presents a complete solution. Choose two.)

A. Dim myTraceListener As New \_ EventLogTraceListener("myEventLogSource") Trace.Listeners.Add(myTraceListener)

B. Dim myDebugListener As New \_ EventLogTraceListener("myEventLogSource") Debug.Listeners.Add(myDebugListener)

C. Dim myTraceListener As New \_ EventLogTraceListener("myEventLogSource") Debug.Listeners.Add(myTraceListener) Trace.Listeners.Add(myTraceListener)

D. Dim myDebugListener As New \_ EventLogTraceListener("myEventLogSource") Dim myTraceListener As New \_EventLogTraceListener("myEventLogSource") Debug.Listeners.Add(myDebugListener) Trace.Listeners.Add(myTraceListener) Answer: AB

5. You are maintaining a Visual Studio .NET sales application that was created by another developer. The applicationfunctions as expected for several months. Then users report that it sometimes calculates tax amounts incorrectly. An examination of the source code leads you to suspect that the errors are caused by a function named CalculateSalesTax.To test your hypothesis, you place a breakpoint on the following line of code:decTax = CalculateSalesTax(decRate, decSaleAmount) However, when you run the application to create a test invoice, the breakpoint is not invoked.How should you correct this problem?

A. Select Enable All Breakpoints from the Debug menu.

B. Select Configuration Manager from the Build menu. Set the Active Solution Configuration option to Debug . Set theConfiguration property of the project to Debug .

C. Select Options from the Tools menu and then select the General object from the Debugging folder. Choose the option In break mode, only stop execution of the current process .

D. Select Exceptions from the Debug menu. Under the heading If the exception is not handled , select Break into theDebugger . Answer: B

6. Your development team uses Visual Studio .NET to create an accounting application, which contains a class named SupplierAccounts. This class instantiates several classes from a COM component that was created by using Visual Basic

6.0. Each COM component class includes a custom method named ShutDownObject that must be called beforeterminating references to the class.Software testers report that the COM component appears to remain in memory after the application terminates. You must ensure that the ShutDownObject method of each COM component class is called before SupplierAccounts is terminated. What should you do?

A. Add code to the Terminate event of SupplierAccounts to call the ShutDownObject method of each COM component class.

B. Find each location in your code where a reference to SupplierAccounts is set to Nothing or goes out of scope. Addcode after each instance to manually invoke the Visual Studio .NET garbage collector.

C. Add the procedure Protected Overrides Finalize() to SupplierAccounts. Add code to the procedure to call theShutDownObject method of each COM component class.

D. Add the procedure Private Sub Finally() to SupplierAccounts. Add code to the procedure to call the ShutDownObject method of each COM component class. Answer: C

7. You use Visual Studio .NET to create a component that will be shared by two client applications. Eventually, you planto deploy new versions of this shared component. However, not all of the new versions will be compatible with bothclient applications. When you deploy the shared component and the client applications, you must ensure that you can upgrade the sharedcomponent for a single client application. You must also minimize the need for configuration changes when you deploynew versions of the component.What are two possible ways to achieve your goal? (Each correct Answer presents a complete solution. Choose two.)

A. Deploy each client application to its own folder. Deploy the shared component to its own folder. Register the shared component by using RegSvr32 with the /s option.

B. Deploy each client application to its own folder. Deploy a separate copy of the shared component to each client application folder. When you deploy a new version of the component, replace the older version only if the new versionremains compatible with the client application in the same folder.

C. Compile the client applications with references to the shared component. Deploy both client applications and theshared component to a single folder. When you deploy a new version of the component, increment its version number.

D. Create a strong name for the shared component and specify a version number. Compile each client application andbind it to the shared component. Deploy the shared component to the global assembly cache on the client computer. Deploy each client application to its own folder. When you deploy a new version of the component, increment its versionnumber. Answer: BD

8. Another developer in your company uses Visual Studio .NET to create a component named MyComponent. You deploy MyComponent to a server. When you execute MyComponent, you receive the following error message: "System.Security.Policy.PolicyException: Failed to acquire required permissions." As quickly as possible, you need to discover which permissions are required by MyComponent. What should you do?

A. Request the source code from the developer who created MyComponent. Examine the source code to find the required permissions.

B. Run the Microsoft CLR Debugger (DbgCLR.exe) on the server to view the permissions requested by the application at run time.

C. Run the Runtime Debugger (Cordbg.exe) on the server to view the permissions requested by the application at run time.

D. Run the Permissions View tool (Permview.exe) on the server to view the permissions required by MyComponent.

E. Run the MSIL Disassembler (Ildasm.exe) on the server to view permission requests by MyComponent that were denied. Answer: D

9. You use Visual Studio .NET to create an assembly that will be used by other applications, including a standard COM client application. You must deploy your assembly and the COM application to a client computer. You must ensure that the COM application can instantiate components within the assembly as COM components. What should you do?

A. Create a strong name for the assembly by using the Strong Name tool (Sn.exe).

B. Generate a registry file for the assembly by using the Assembly Registration tool (Regasm.exe). Register the file on the client computer.

C. Generate a type library for the assembly by using the Type Library Importer (Tlbimp.exe). Register the file on the client computer.

D. Deploy the assembly to the global assembly cache on the client computer. Add a reference to the assembly in the COM client application. Answer: B

10. You develop a Windows-based application by using Visual Studio .NET and Microsoft SQL Server. The application will perform numerous Assert, Deny, and PermitOnly security operations while it is executing. You must ensure that the application is optimized for fast run-time execution. What should you do?

A. Perform declarative security checks.

- B. Perform imperative security checks.
- C. Perform all security checks by using SQL Server security.

D. Implement a custom security class that retrieves security information from the SQL Server database. Answer: A